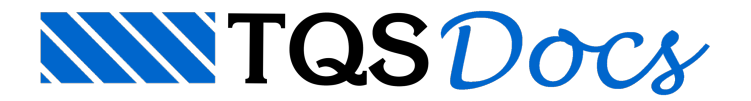

## Cota Relativa

O comando de cotas relativas passou a permitir que cadacota possater sua própria origem.

Com esta nova funcionalidade é possível definir, por exemplo, dois eixos de origem das cotas, facilitando a verificação demedidas em obras muito alongadas.

## Funcionamento

Definindo a origem das próximas cotas relativas

Dentro do editor gráfico, é possível alterar a origem das cotas relativas através dos parâmetros de cotas:

"Cot.rel." - "Parâmetros de cotas" - "Origem".

Quando a opção "DWG" está ativada, todas as próximas cotas terão como base a origem que foi definida através do comando "Cot.rel." - "Definir Origem".

Quando a opção "Local" está ativada, o usuário pode definir manualmente qual é a origem a partir da qual as próximas cotas serão inseridas.

Alterando a origem de uma cota relativa

O usuário deve saber a priori o valor de XY da nova origem que deseja colocar nesta cota.

Para alterar a origem de uma cota relativa que já tenha sido inserida, basta clicar duas vezes sobre a cota:

Naárea"Origem", selecione a opção "Local";

Digite os valores desejados para a nova origem.

Esta alteração também pode ser feita com seleção de múltiplos elementos, agilizando o processo de alteração.